## **Přihlášení ke Google Classroom (Google učebna) pro 6. B**

Google Classroom slouží ke vzdálené výuce, nejen v době krize.

Spusťte: **[https://classroom.google.com](https://classroom.google.com/)**

Nejdříve se přihlaste k vašemu novému školnímu účtu, který jsem vám založil:

Přihlašovací jméno: **[jméno.prijmeni@borovskeho.cz](mailto:jméno.prijmeni@borovskeho.cz)** (bez háčků, čárek, mezer)

 $\ddot{}$ 

 $\mathbf{ii}$ 

Heslo: **traktorzeleny**

bude to po vás chtít změnu hesla; **napište si ho!**

Potom se zapište do kurzu vypsáním kódu:

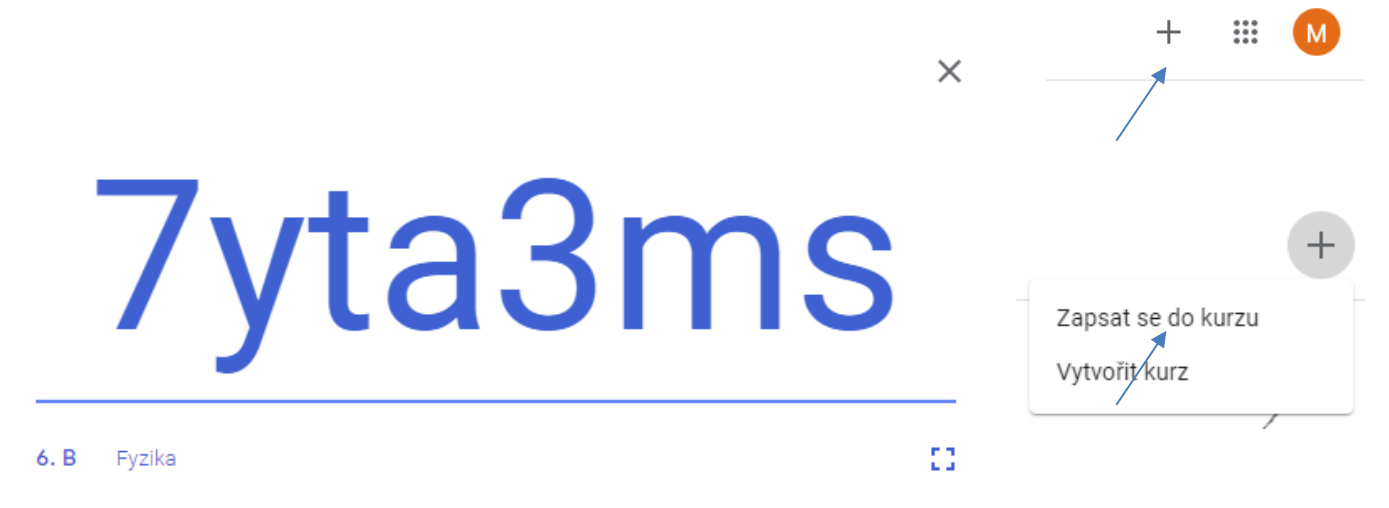

Zavolejte spolužákům, jestli jsou už přihlášeni nebo je na to upozorněte! **Existují aplikace Google Classroom i pro Android, iPhone a iPad! K dispozici máte Google Disk s neomezenou kapacitou! Reagujte na mé zprávy, novinky a změny v Classroomu.** Při nejasnosti pište na: **milan.spruzina@borovskeho.cz**